### **CYFROWE MODELOWANIE ZAGADNIEŃ TECHNICZNYCH**

#### Workbook

## **1. Wprowadzenie do systemu MATLAB**

Szereg zagadnień technicznych jest dość trudnych do wyznaczenia bez wsparcia numerycznego. W praktyce naukowej i inżynierskiej wykorzystuje się różne systemy numeryczne zadaniem, których jest wykonanie określonych obliczeń i symulacji. Aby dokonać tych działań należy stworzyć model matematyczny zarówno badanego obiektu jak i jego zachowań, aby móc przeprowadzić symulację numeryczną.

Większość oprogramowania bazuje na gotowych rozwiązaniach, które nie zawsze w pełni odpowiadają na nasze potrzeby i oczekiwania. Nie oznacza to jednak, że należy umniejszać przydatność takich produktów. Większą swobodę w tworzeniu modeli i wykonywaniu symulacji numerycznych dają programy, które umożliwiają skonstruowanie i napisanie własnego modelu analizowanego obiektu. Przykładem takiego rozwiązania jest MATLAB - pakiet obliczeniowy firmy MathWorks przeznaczony do wykonywania różnorodnych obliczeń numerycznych.

Sercem pakietu jest interpreter języka umożliwiający implementację algorytmów numerycznych oraz biblioteki podstawowych działań na macierzach (odwracanie, dodawanie/odejmowanie, wartości własne itp.). Podstawowym typem danych jest macierz, stąd nazwa MATLAB - **MAT**rix **LAB**oratory. Pakiet posiada obszerne biblioteki dodatkowych procedur umożliwiające rozwiązywanie typowych problemów obliczeniowych. Pakiet charakteryzuje się prostą budową okienkową, która ułatwia korzystanie z programu a łatwa i estetyczna wizualizacja wyników w postaci dwu- i trójwymiarowych wykresów dopełnia jego funkcjonalność. Dodatkową zaletą pakietu MATLAB jest możliwość przeprowadzenia obliczeń symbolicznych (na wzorach).

### **Podstawowe zasady pracy w systemie MATLAB**

Duże i małe litery:

MATLAB rozróżnia duże i małe litery. Oznacza to, że np. A i a nie są tymi samymi zmiennymi. Wszystkie nazwy poleceń wprowadzanych po wyświetleniu na ekranie znaku "zaproszenia" >> muszą być pisane małymi literami. Instrukcją *casesen* można spowodować niewrażliwość na wielkość liter. Ponowne jej wywołanie przywraca stan początkowy.

Uzyskiwanie informacji pomocniczej systemu:

Instrukcja help <temat> powoduje wyświetlenie komentarza dotyczącego danego tematu. Pod nazwą <temat> wpisuje się na ogół nazwę procedury. Gdy napiszemy tylko help, nastąpi wyświetlenie tematów objętych tą instrukcją. Innymi ważnymi własnościami pracy w systemie MATLAB są:

- Średnik ; użyty po wyrażeniu lub instrukcji blokuje wyświetlanie wyniku na ekranie,
- $\triangleright$  Dwie (lub więcej) kropki ... na końcu linii oznaczają kontynuację.
- Przy edycji poleceń istnieją następujące możliwości:
	- % oznacza, że dalsza część linii jest komentarzem,
	- przywołanie poprzedniej linii
	- $\downarrow$  przywołanie następnej linii
	- $\leftarrow -$  przesunięcie kursora w lewo o jeden znak
- $\rightarrow$  przesunięcie kursora w prawo o jeden znak
- $-$  Ctrl $\leftarrow$  przesunięcie kursora o jedno słowo w lewo
- $\overline{\phantom{a}}$  przesunięcie kursora o jedno słowo w prawo
- Home przesunięcie kursora do początku linii
- End przesunięcie kursora na koniec linii
- Esc kasowanie całej linii
- Ins przełączanie między wstawianiem, a wpisywaniem w miejsce starego
- Del kasowanie znaku przed kursorem
- Backspace -kasowanie znaku na lewo od kursora.

#### **Tryby użytkowania Matlaba**

Można rozróżnić cztery tryby wykorzystywania Matlaba:

1) **Tryb bezpo**ś**redni**, czyli **wpisywanie wyrażeń i poleceń w oknie komend** IDE Matlaba. W trybie tym pojedyncza sesja polega na wpisaniu w oknie komend linii zawierającej jedną lub kilka komend (poleceń, instrukcji) oddzielonych przecinkami lub średnikami. Zakończenie tej linii klawiszem ENTER spowoduje natychmiastowe wykonanie zawartych w niej komend lub wyświetlenie komunikatu o błędzie. Tryb bezpośredni jest używany raczej jako pomocniczy - głównie przy uczeniu sie i testowaniu działania poszczególnych funkcji lub wartości zmiennych.

2) **Tryb po**ś**redni, programowy** - to tworzenie programów **za po**ś**rednictwem edytora**. Edytor Matlaba można uruchomić z menu File-New lub przez klikniecie ikony "kartki". Po wpisaniu programu w edytorze należy zapisać go do pliku. Nazwy plików podlegają takim samym regułom jak nazwy zmiennych (pierwszym znakiem musi być litera). Standardowo plik otrzyma rozszerzenie nazwy ".m" i będzie zapisany w folderze ustawionym jako bieżący. Program uruchamiamy albo z edytora (RUN) albo z okna komend przez wpisanie nazwy pliku bez rozszerzenia nazwy (.m). Programy można też pisać w innym prostym edytorze tekstowym jak "Notatnik" w MS Windows).

3) **Tryb graficzny**. Matlab posiada również środki do opracowywania programów posiadających **graficzny interfejs użytkownika** i wykorzystujących elementy okien dialogowych znane z MS Windows. Programy wprawdzie nadal są częściowo tworzone w edytorze jednak częściowo mogą być generowane w sposób półautomatyczny z wykorzystaniem narzędzia typu *RAD* (*Rapid Application Development*) nazywającego się *GUIDE*. Polega to na wstawianiu elementów dialogu (suwaków, pól edycyjnych itp.) na formatki graficzne (*figure*) i modyfikowaniu ich cech.

4) **Tryb symulacyjny**. Rozszerzeniem Matlaba jest **SIMULINK** - pozwalający zestawiać z różnorodnych bloków funkcjonalnych modele "analogowe" układów dynamicznych mające postać schematów funkcjonalnych (blokowych) a następnie zadawać przebiegi wielkości wejściowych i obserwować przebiegi wielkości wyjściowych. SIMULINK pozwala wiec badać modele w sposób zbliżony jak na maszynach analogowych. Jest on wprawdzie dodatkowym elementem Matlaba, jednak prace z Simulinkiem można uznać za tryb czwarty. W Simulinku istnieje biblioteka modułów mechanicznych **SimMechanics** pozwalającą budować funkcjonujące modele układów mechanicznych. Dokumentacja SimMechanics jest na stronie: *http://www.mathworks.com/help/toolbox/physmod/mech/* natomiast filmy demonstrujące używanie są na: *http://www.mathworks.com/products/simmechanics/demos.html*

#### **Podstawowe elementy języka Matlab**

Nieżalenie od trybu w jakim używamy Matlaba – musimy znać jego język programowania – noszący tą sama nazwę co cały pakiet. MATLAB jest językiem programowania wysokiego poziomu, posiadającym m.in. różnorodne struktury danych, instrukcje sterujące wykonywaniem programów oraz wprowadzaniem i wyprowadzaniem danych, bogaty zbiór funkcji a także możliwości programowania obiektowego.

Tak jak w każdym języku programowania – w Matlabie treść programu tworzą głównie **instrukcje** zwane też **komendami** lub **poleceniami** a także **deklaracje** - zazwyczaj pomijane w prostszych programach. Podstawowymi składnikami instrukcji sa:

• **słowa kluczowe** np.: for, end, if, else, while,

- **stałe i zmienne** (w tym także złożone struktury danych),
- **wyra**ż**enia** zawierające m.in. wywołania **funkcji.**

#### **Wyrażenia skalarne i ich składniki**

Wyrażenia - podobnie jak w innych językach - mogą zawierać:

- stałe (liczby)
- zmienne (nazwy zmiennych)
- operatory działań
- nawiasy
- funkcje

Jednak inaczej niż w innych językach - wyrażenia te dotyczą tablic (macierzy), które w szczególności mogą być skalarami (o wartościach będących pojedynczymi liczbami).

### **Skalarne stałe liczbowe - postacie zapisu liczb**

Podobnie jak w większości języków programowania **zapis liczb** w MATLABie może zawierać:

• początkowy znak plus (na ogół pomijany) lub minus

• **kropk**ę **dziesi**ę**tn**ą **(NIE PRZECINEK!)** poprzedzającą cześć ułamkowa np.: - 97.6397

• może być stosowana tzw. **notacja naukowa** w której **e oznacza "dziesi**ęć **do pot**ę**gi ..."** np.: **-1.60210e-23** oznacza: -1.60210 razy 10 do protegi -23 (-1.60210\*10-23)

• w zapisie liczb urojonych i zespolonych stosuje sie symbol jednostki urojonej "i" zawsze poprzedzony liczbą np.: **1i; 5.7- 3.149j; 2+3e5i.**

Należy pamiętać, że w MATLAB-ie nie powinno stosować się znaków narodowych, które wymagają dodatkowego kodowania, powoduje to komplikacje w działaniu interpretera.

# **Działania na liczbach**

8

Najprostszym zastosowaniem MATLAB jest funkcja kalkulatora, nie wymagająca żadnej umiejętności programowania. Po wprowadzeniu wartości stałych (np. 3+5) i wprowadzeniu polecenia ENTER na ekranie pojawi się symbol odpowiedzi

 $>>3+5$ 

ans=

Operatory działań arytmetycznych na skalarach i ogólnie na macierzach są następujące:

#### **Tab. 1. Operatory działań arytmetycznych**

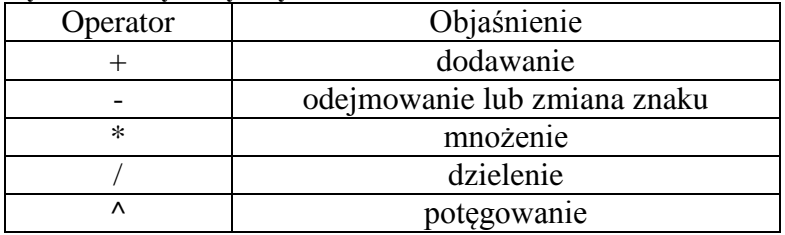

Oprócz działań arytmetycznych istotnym elementem języka MATLAB są wyrażenia logiczne (warunki). Wyrażenia te buduje się przy pomocy **operatorów relacji** i **operatorów logicznych** (tab. 2 i 3). Operatory relacji określone są w zbiorze uporządkowanym np. w

zbiorze liczb. Operatory logiczne pozwalają tworzyć złożone wyrażenia logiczne. Najwyższy priorytet ma operator negacji (not), następnie pozostałe operatory logiczne (and, or). Niższy priorytet mają operatory arytmetyczne a najniższy mają operatory relacji. Z tego też powodu w wyrażeniach warunkowych należy używać nawiasów.

#### **Tab. 2. Operatory relacji**

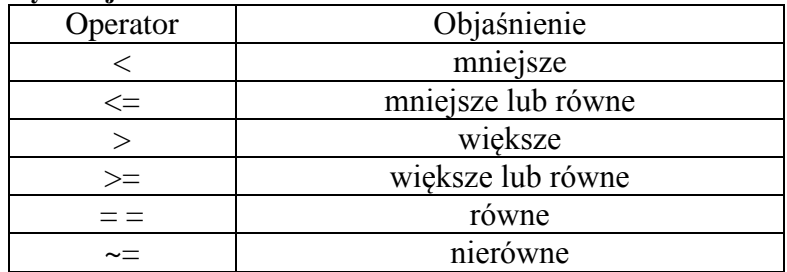

#### **Tab. 3. Operatory logiczne**

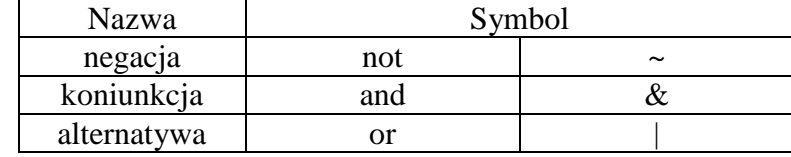

## **Macierze**

Podstawowym typem organizacji danych w MATLAB jest macierz dwuwymiarowa. Szczególnymi odmianami macierzy są:

- skalar macierz o wymiarach 1x1,
- wektor wierszowy macierz o jednym wierszu,
- wektor kolumnowy macierz o jednej kolumnie.

Macierze w MATLAB definiuje się na kilka sposobów. Pierwszym z nich jest wyliczenie elementów. Wiersze macierzy oddziela się średnikami, a poszczególne elementy spacjami.

### *Przykład:*

```
» A=[2 2 2 1; 1 2 3 1]
A =2 2 2 1
    1 2 3 1
```
Definicja macierzy przez wygenerowanie elementów:

A=[min:krok:max]

Polecenie generuje wektor poczynając od wartości *min* do elementu o wartości *max* z krokiem *krok*. Gdy parametr *krok* jest pominięty, to przyjmuje on wartość domyślną *krok=1*.

### *Przykład:*

```
» B=[1:10; 2:2:20]
B =1 2 3 4 5 6 7 8 9 10
2 4 6 8 10 12 14 16 18 20
```
Definiowanie macierzy przez wykorzystanie elementów innych macierzy.

*Przykład:* utworzyć macierz D budując ją z macierzy A, B i C.

```
» A=[1 4 1; 2 0 1];
\rightarrow B=[3 1; 4 1];
» C=[1 2 2 0 1; 2 4 7 1 0];
\rightarrow D=[A B; C]
D =1 4 1 3 1
    2 0 1 4 1
    1 2 2 0 1
    2 4 7 1 0
```
### UWAGA:

Przy takim budowaniu macierzy należy pamiętać o zgodności wymiarów.

### **Funkcje wspomagające konstruowanie macierzy**

1. definicja macierzy jednostkowej o wymiarach *nxn* lub *mxn:*

 $A=eye(n)$  $A=eye(m,n)$ A=eye([m n])

2. definicja macierzy o wymiarach *nxn* lub *mxn* wypełnionej jedynkami:

```
A=ones(n)
A=ones(m,n)
A=ones([m n])
```
3. definicja macierzy o wymiarach *nxn* lub *mxn* wypełnionej zerami:

A=zeros(n) A=zeros(m,n) A=zeros([m n])

# **Graficzne metody prezentacji danych i wyników obliczeń**

Najczęściej spotykanym sposobem graficznej prezentacji danych w języku MATLAB jest dwuwymiarowy wykres funkcji jednej zmiennej. Służy do tego funkcja plot $(x,y)$ , gdzie y=f(x). Okno graficzne można wyczyścić wywołując funkcję clf. Zamknięcie okna graficznego odbywa się poprzez wywołanie funkcji close. Dodatkowe okna można otworzyć przy pomocy funkcji figure. Otworzyć jak i zamknąć można dowolne okno podając jego numer jako argument. W celu uzyskania kilku wykresów w jednym oknie należy wykorzystać funkcję subplot(m,n,p), gdzie: m - liczba wykresów w pionie; n - liczba wykresów w poziomie; p - kolejny numer wykresu.

Skala wykresu dobierana jest automatycznie. Chcąc ją zmienić, trzeba wywołać funkcję axis([xmin xmax ymin ymax]) i jako argument podać wektor określający nowe parametry osi. Wykres można opisać podając nazwy zmiennych, tytuł, itp. title('tekst') - tytuł rysunku; xlabel('tekst') - opis osi x; ylabel('tekst') - opis osi y; text(x,y,'tekst') - umieszcza 'tekst' w dowolnym punkcie o współrzędnych (x,y); grid - włącza lub wyłącza siatkę.

Przy zmiennych bardziej złożonych wykorzystuje się grafikę trójwymiarową. Większość funkcji języka MATLAB generujących rysunki trójwymiarowe służy do kreślenia powierzchni. W praktyce definiując powierzchnię trzeba się ograniczyć do skończonego zbioru punktów należących do obszaru.

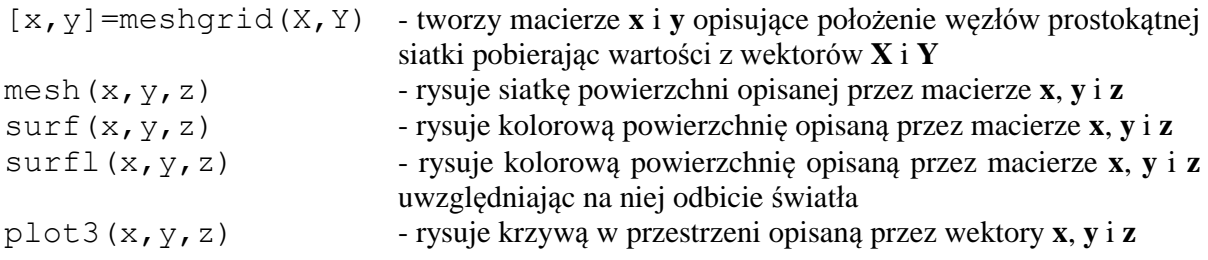

Aby móc wygenerować znane postaci funkcji matematycznych (szczególnie trygonometrycznych) w MATLAB posługujemy się predefiniowanymi w systemie poleceniami (tab. 4).

## **Tab. 4. Funkcje matematyczne**

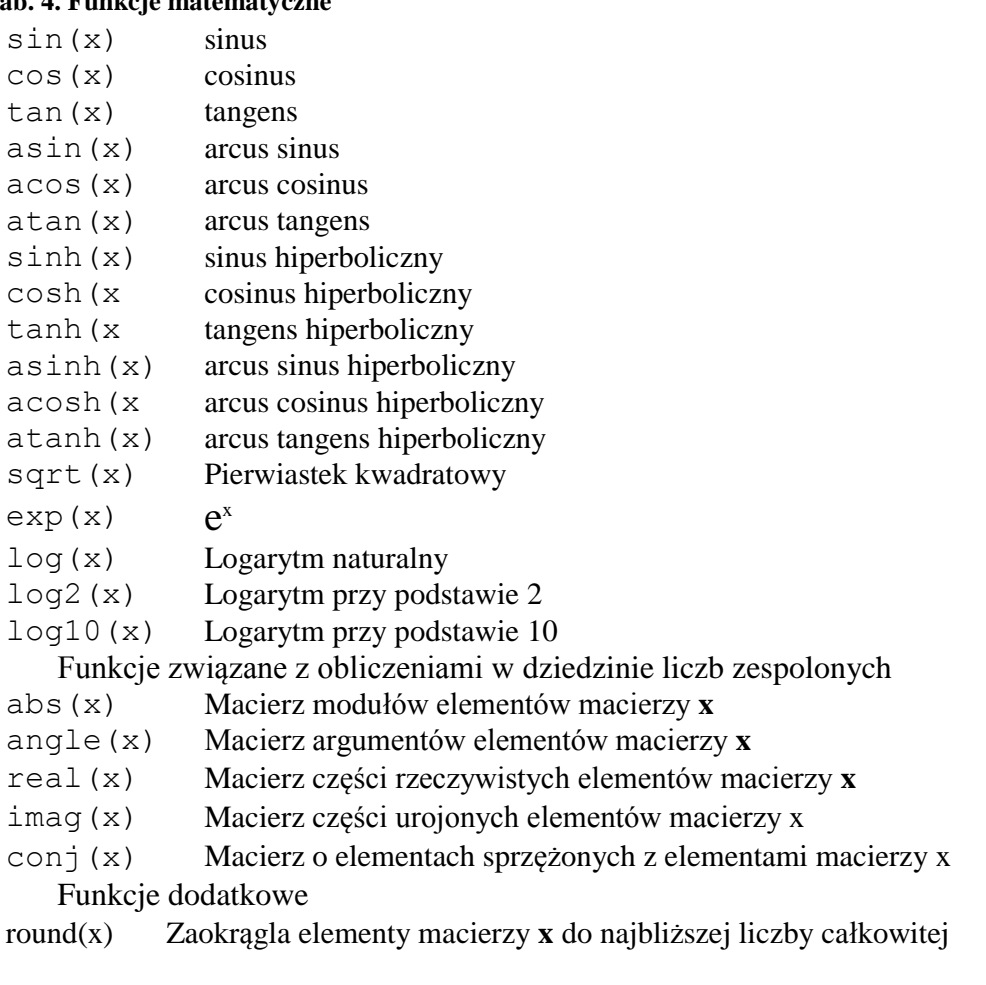

- rem $(x,y)$  Oblicza resztę z dzielenia odpowiadających sobie elementów
- macierzy **x** i **y**
- gcd(a,b) Oblicza największy wspólny dzielnik liczb a i b
- lcm(a,b) Oblicza najmniejszą wspólną wielokrotną liczb a i b

# **Algorytmy**

Algorytm to jednoznaczny przepis prowadzący do rozwiązania zadania. Algorytm zapisany w języku programowania to program.

Cechy algorytmu:

- poprawność poprawne wyniki dla dowolnych danych wejściowych,
- skończoność uzyskanie wyniku po skończonej liczbie operacji,
- sprawność uzyskanie wyniku w możliwie najkrótszym czasie i w możliwie najmniejszej ilości pamięci.

Jako przykład algorytmu zostanie wykorzystane zadanie rozwiązania równania kwadratowego  $ax2+bx+c=0.$ 

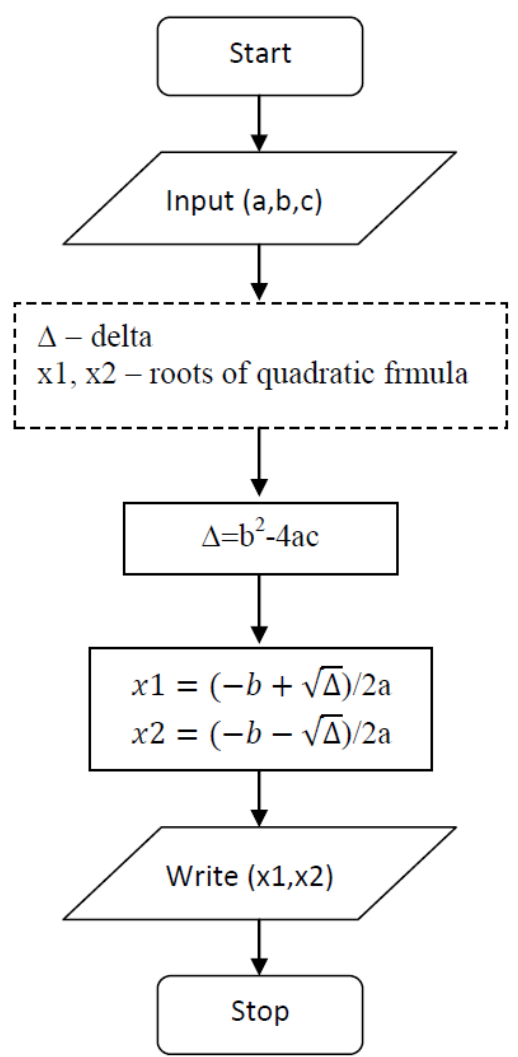

**Rys. 1. Algorytm wyznaczania równania kwadratowego (ogólny)**

Ten program jest niepoprawny, ponieważ istnieją takie a, b i c, dla których nie ma rozwiązania:

- $-$  np. a=0 błąd dzielenia przez 0,
- a=1, b=0, c=1 rozwiązanie w dziedzinie liczb zespolonych (pierwiastek z liczby ujemnej)

Poprawną budowę algorytmu można przedstawić następująco (budowa modułowa)

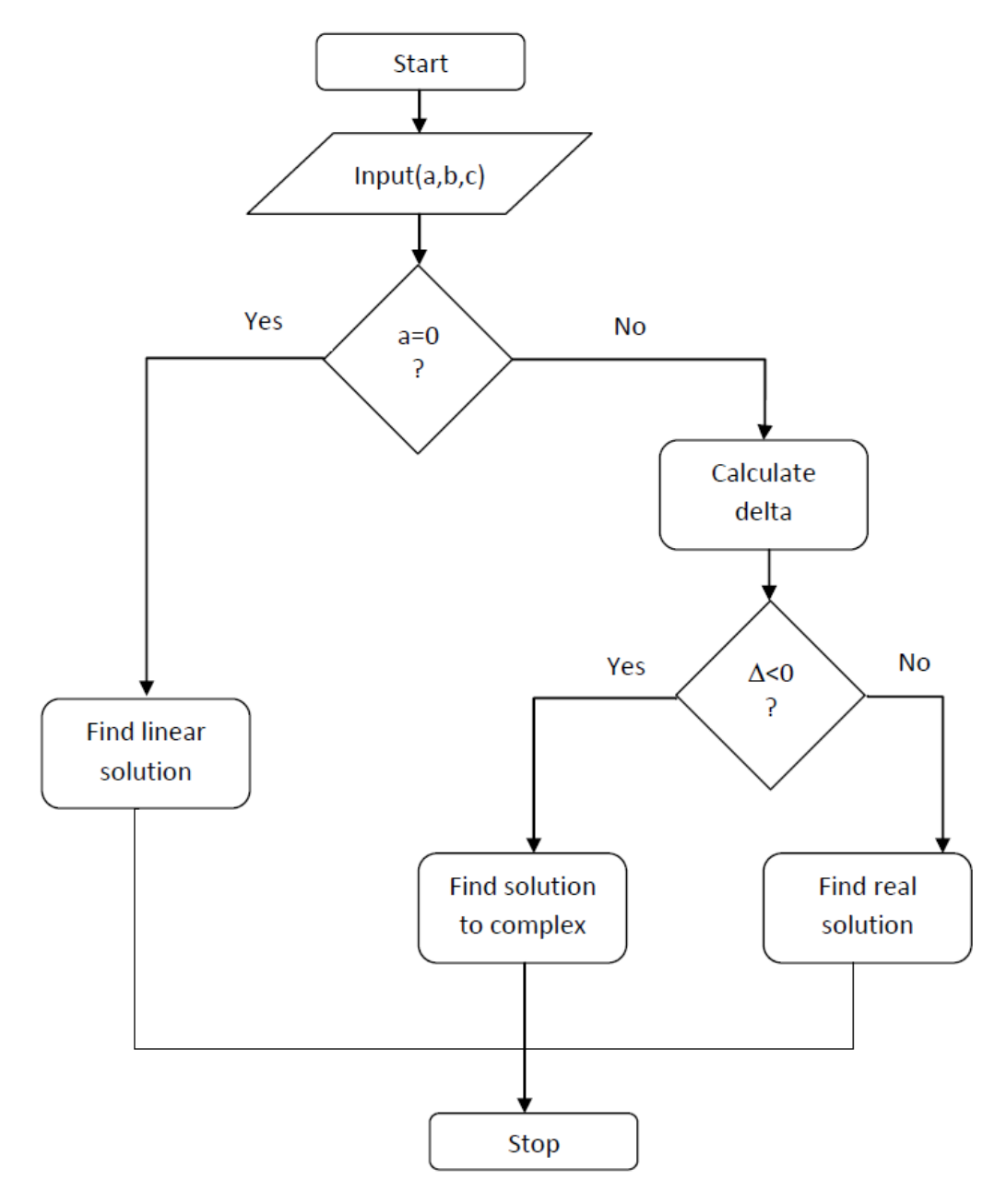

**Rys.2. Algorytm wyznaczania równania kwadratowego (prawidłowy)**

### **Instrukcje i funkcje w MATLAB**

W języku MALAB do wykonywania złożonych obliczeń np. iteracyjnych powszechnie wykorzystuje się instrukcje i funkcje. Zastosowanie tych niezwykle przydatnych narzędzi zostanie wytłumaczone za pomocą zadań rozwiązujących konkretne zadania inżynierskie.

Zad. 1. Policzyć charakterystyki geometryczne dla figury płaskiej złożonej z "n" elementów prostokątnych o wymiarach  $b_i$  oraz  $h_i$  (rys.1). charakterystyki te opisane są następującymi wzorami:

a) pole figury  $A = \sum_{i=1}^{n} A_i = \sum_{i=1}^{n} A_i$ 

b) moment statyczny  $S = \sum_{i=1}^{n} y_i A_i$  gdzie  $y_i = h_i/2$ ;  $y_i = \sum_{k=1}^{i-1} h_k + \frac{h_i}{2}$  $\overline{\mathbf{c}}$ i<br>k  $\overline{(}$  $\frac{1+n_l}{2}$ ;

c) środek ciężkości  $v_c = S/A$ ;

d) moment bezwładności  $I = I_0 + I_{st} = \sum_{i=1}^{n} \frac{b_i h_i^3}{4a_i}$  $\sum_{i=1}^{n} \frac{b_i h_i^2}{12} + \sum_{i=1}^{n} d_i^2 A_i$ ; gdzie  $d_i = y_i - y_c$ Graficzny schemat obliczeniowy przedstawiono na rys. 3.

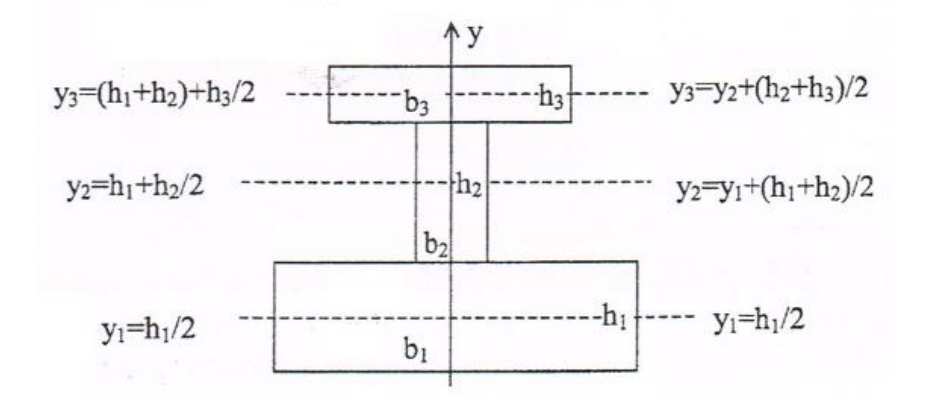

Zadanie to można wykonać na dwa sposoby:

- 1. korzystając z instrukcji **for**,
- 2. korzystając z operacji i funkcji macierzowych lub wektorowych.

Kod programu wg sposobu 1.

```
clc;
clear;
disp('Obliczanie charakterystyk geometrycznych przekroju');
%wczytywanie danych wektora b i h
b=input('podaj szerokosci [b1 b2 ... bn]:');
h=input('podaj wysokosci [h1 h2 ... hn]:');
n=length(b); %liczba elementów n
AC=0;IO=0:for i=1:n,
    A(i) = b(i) * h(i);AC=AC+A(i);IO=IO+b(i)*h(i)^{3/12};end
```

```
y(1) = h(1)/2;SC=y(1) *A(1);for i=2:n,
    y(i) = y(i-1) + (h(i-1))/2;S(i) = y(i) * A(i);SC=SC+S(i);end
yc=SC/AC;
Ist=0;
for i=1:n,
    d(i)=y(i)-yc;Ist=Ist+A(i) *d(i) ^2;
end
I=I0+Ist;
%wyslwietlanie wynikow
disp('rozwiązanie: A S yc I')
disp([AC SC yc I]);
Kod programu wg sposobu 1.
clc;
clear;
%wczytywanie danych wektorow b i h
disp('Obliczanie charakterystyk geometrycznych przekroju');
b=input('Szerokości [b1 b2 ... bn] : ');
h=input('Wysokości [h1 h2 ... hn] : ');
n=length(b);
y=h/2;
A=b.*h; %mnozenie tablicowe
for i=2:n.
  y(i)=y(i)+sum(h(1:i-1));end
S = v.*A;yc=sum(S)/sum(A);
I0=b.*h.^3/12;
d=y-yc*ones(size(y));
Ist=A.*d.^2;
I=sum(I0+Ist);
%wyświetlanie wyników
disp('rozwiazanie: A S yc I');
disp([A S y c 1]);
```
**UWAGA!!** W obydwu powyższych programach dane wejściowe wprowadzamy tak, jak wektor wierszowy tj.: *Szerokości [b1 b2 ... bn] : [2 5 9 4]*

**Zad. 2.** Obliczyć wartości sił tnących i momentów zginających i wykreślić ich przebiegi dla belki wolnopodpartej obciążonej siłą skupioną.

Zadanie rozpoczynamy od utworzenia pliku o nazwie *belka.m* >> save belka.m >> edit belka.m W oknie edytora piszemy program jak poniżej.

```
%Program rysuje wykresy sil tnących i momentów zginających
%belki wolnopodpartej obciążonej siłą skupioną
%Dane do programu:
% l - dlugość belki
% P - wartość siły skupionej
```
% x - odległość punktu przyłożenia siły od lewej podpory clear clc disp('Program rysuje wykresy sil tnących i momentów zginających belki wolnopodpartej') disp(' obciążonej siłą skupioną przyłożoną w wybranym punkcie belki') disp(' ') %wprowadzanie danych l=input('Podaj długość belki wolnopodpartej l= '); while l<=0 disp(' !!! Długość musi być wartością dodatnią !!!') l=input('Podaj długość belki wolnopodpartej l= '); end P=input('Podaj wartość siły skupionej P= '); x=input('Podaj odległość punktu przyłożenia siły od lewej podpory belki x= '); while x<0 | x>l disp(' !!! Punkt przyłożenia siły musi się znajdować na długości belki !!!') x=input('Podaj odległość punktu przyłożenia siły od lewej podpory belki x=  $\langle$ <sup>1</sup>); end %obliczanie reakcji  $disp(' ' )$ ; disp('Reakcja na lewej podporze:');  $Ra = P * (l - x) / l$ disp('Reakcja na prawej podporze:');  $Rb = P \cdot x / 1$ %wartości sił wewnętrznych w wybranych punktach belki disp('Maksymalny moment zginający:')  $Mmax=P*xx*(1-x)/1$  $i=[0 0 x x 1 1]'$ ;  $T=[0 \text{ Ra } \text{Ra } -\text{Rb } -\text{Rb } 0]$ ';  $M=[0 0 -Mmax -Mmax 0 0]$ '; %rysowanie wykresów clf subplot $(2,1,1)$ plot(i,T,'Color','red') line([0 l],[0 0],'Color','red') xlabel('Odleglość') ylabel('Siła tnąca')  $subplot(2,1,2)$ plot(i,M,'Color','red') line([0 l],[0 0],'Color','red') xlabel('Odległość') ylabel('Moment zginający') text(x,-Mmax,num2str(Mmax)) save wyniki.mat

Wynik działania programu:

Poniżej przedstawiono wykresy sił tnących i momentów zginających dla belki wolnopodpartej o długości l=100 obciążonej siłą P=1000 przyłożoną w odległości x=37 od lewej podpory, będące przykładowym wynikiem działania programu:

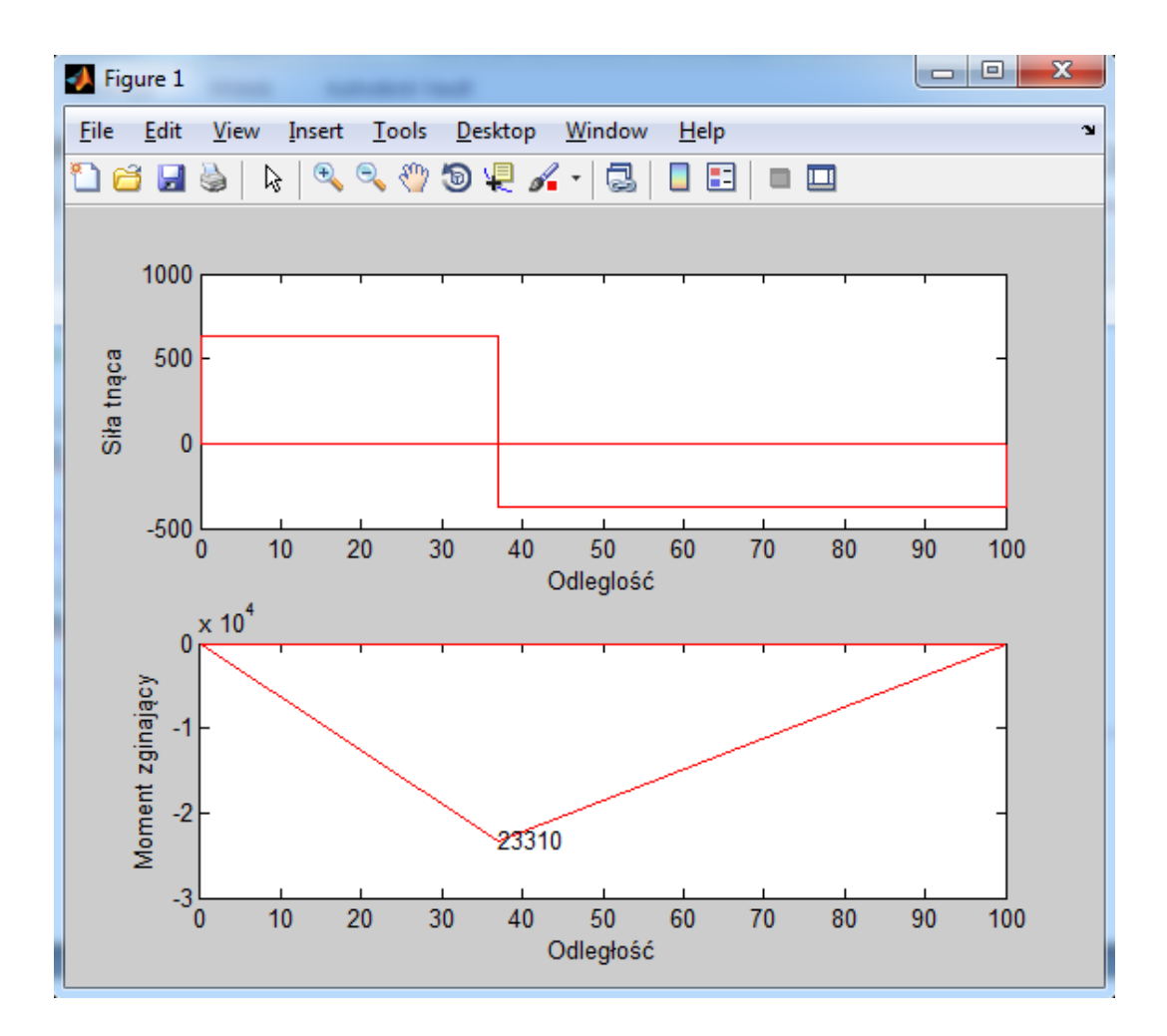

Uwaga!! Wprowadzając dane należy pamiętać, że dla tego skryptu są to odpowiednio – *l i x* podane w [mm], natomiast *P* w [N].

Zad. 3. Wyznaczyć charakterystyki geometryczne i narysować rdzeń przekroju teowego/ Zadanie zaczynamy od utworzenia pliku *teownik.m*.

```
>>save teownik.m
     >> edit teownik.m
     W oknie edytora piszemy program jak poniżej.
%Program oblicza charakterystyki geometryczne i rysuje rdzeń przekroju 
teowego
%Dane do programu:
% h - wysokość przekroju
% b - szerokość półki
% t - grubość środnika
% d - grubość półki
clear
clc
disp('Program rysuje rdzeń przekroju teowego')
disp(' ')
%wprowadzanie danych
h=input('Podaj całkowitą wysokość przekroju h= ');
while h<=0
disp(' Wysokość musi być wartością dodatnią!')
h=input('Podaj całkowitą wysokość przekroju h= ');
end
b=input('Podaj szerokość półki b= ');
while b<=0
```

```
disp(' Szerokość musi być wartością dodatnią!')
b=input('Podaj szerokość półki b= ');
end
t=input('Podaj grubość środnika t= ');
while t \leq 0 | t \geq bdisp(' Grubość środnika musi być wartością dodatnią i mniejszą od 
szerokości półki!')
t=input('Podaj grubość środnika t= ');
end
d=input('Podaj grubość półki d= ');
while d<=0 | d>=h
disp(' Grubość półki musi być wartością dodatnią i mniejszą od wysokości 
przekroju!')
d=input('Podaj grubość półki d= ');
end
%charakterystyki geometryczne przekroju
disp(' ')
disp('Pole powierzchni:')
A=b*d + (h-d)*tSx=b*d*d/2 + (h-d)*t*(d+(h-d)/2);disp('Odległość środka ciężkości od góry przekroju')
yc=Sx/A
disp('Momenty bezwładności:')
Ix=b*d^3/12 + b*d*(yc-d/2)*(yc-d/2) + t*(h-d)^3/12 + t*(h-d)*(d+(h-d)/2-
yc) * (d + (h - d) / 2 - yc)Iy=d*b^3/12 + (h-d)*t^3/12disp('Kwadraty promieni bezwładności:')
ix2=Ix/A
iy2=Iy/A
%obliczanie wierzchołków rdzenia
u(1)=0;v(1) = -ix2/yc;u(2) = -iy2/(b/2);
v(2)=0;e=(h-d)/(t-b);
x0=(yc+b*e-d)/(2*e);u(3) = -iy2/x0;y0=yc+b*e-d;
v(3) = -i x 2/y0;u(4)=0;v(4) = -ix2/-(h-yc);
u(5) = -u(3);
v(5) = v(3);u(6) = -u(2);
v(6)=0;disp('Współrzędne wierzchołków rdzenia w układzie przechodzącym przez 
środek ciężkości przekroju :');
[u' v']
%rysowanie przekroju i rdzenia
clf
x=[-b/2 b/2 b/2 t/2 t/2 -t/2 -t/2 -b/2 -b/2];y=[yc yc yc-d yc-d yc-h yc-h yc-d yc-d yc];
line(x,y,'Color','red');
u(7) = u(1);
v(7) = v(1);
line(u,v,'LineWidth',2.5)
line([-b/2 b/2],[0 0],'Color','green');
line([0 0],[yc-h yc],'Color','green');
save wyniki.mat
```
Wynik działania programu:

Poniżej przedstawiono charakterystyki geometryczne i rysunek rdzenia przekroju teowego o całkowitej wysokości h=20 szerokości półki b=19, grubości środnika t=9 i grubości półki d=8, będące przykładowym wynikiem działania programu:

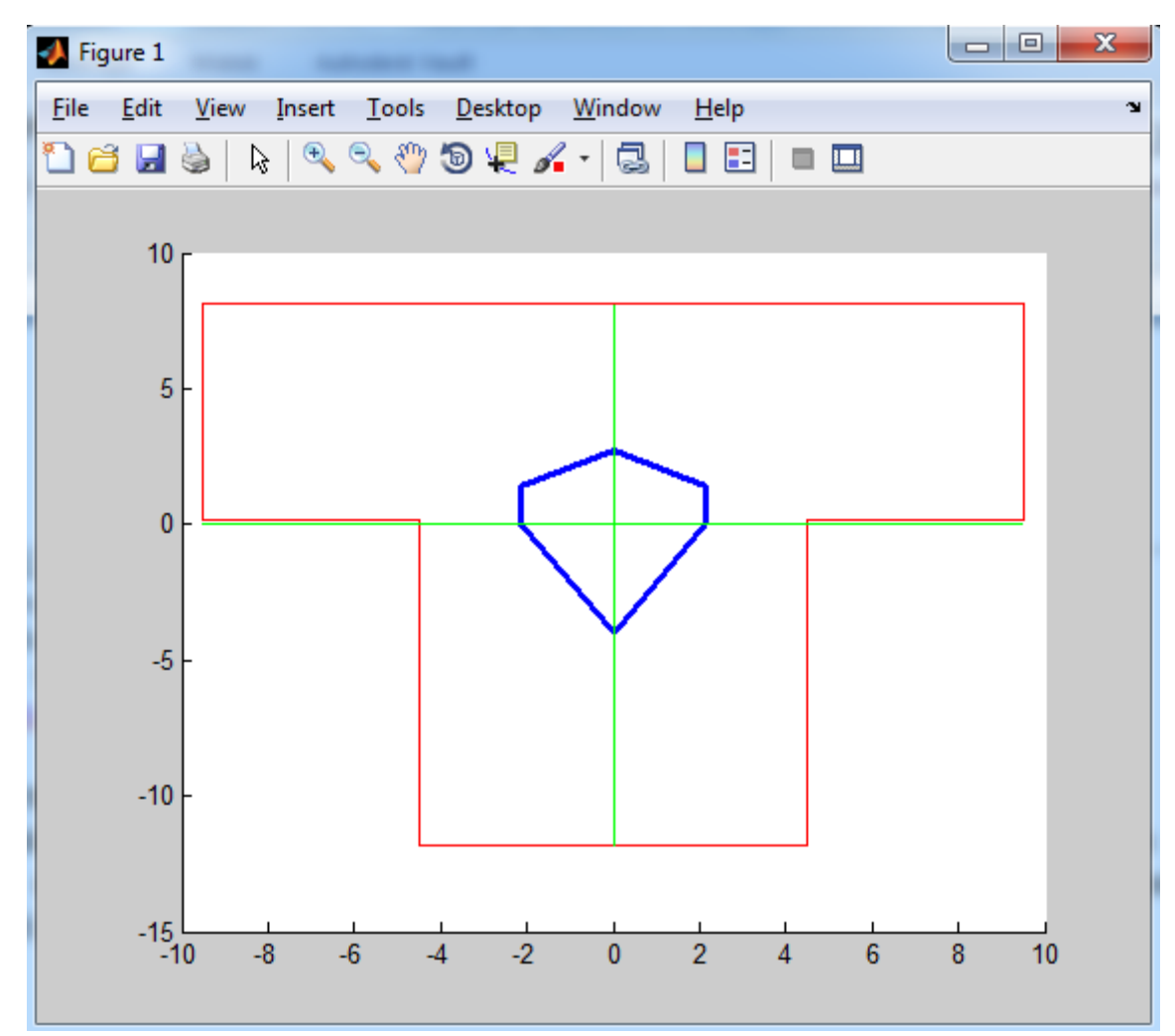

Wyniki obliczeń numerycznych zostaną zapisane w pliku wyniki.mat

**Zad. 4.** Rozwiązać zagadnienie Lame'go. Rura grubościenna o promieniu wewnętrznym *a* i zewnętrznym *b* obciążona jest ciśnieniem wewnętrznym *p<sup>a</sup>* i zewnętrznym *p<sup>b</sup>* (rys. 4). Obliczyć naprężenia promieniowe i obwodowe w funkcji promienia wg wzorów:

$$
\sigma_r = \frac{a^2 p_a - b^2 p_b}{b^2 - a^2} - \frac{a^2 b^2 (p_a - p_b)}{(b^2 - a^2) r^2}
$$

$$
\sigma_t = \frac{a^2 p_a - b^2 p_b}{b^2 - a^2} + \frac{a^2 b^2 (p_a - p_b)}{(b^2 - a^2) r^2}.
$$

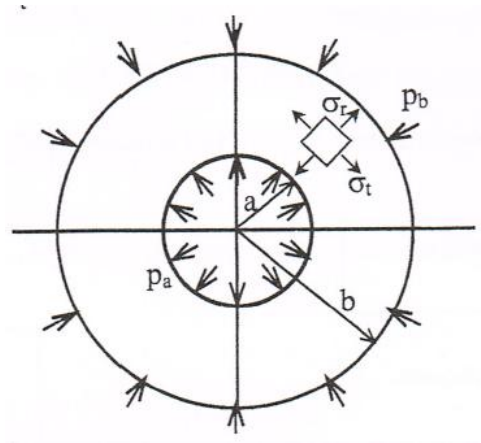

**Rys. 4. Zagadnienie Lame'go**

Tworzymy plik o nazwie lame.m. W edytorze kodu należ napisać poniższy kod.

```
clc;
clear;
%wczytywanie danych
a=input('Podaj promień wewnętrzny a= ');
b=input('Podaj promień zewnętrzny b= ');
pa=input('Podaj ciśnienie wewnętrzne pa= ');
pb=input('Podaj ciśnienie zewnętrzne pb= ');
if a>=b
  disp('Blad!! powinno byc a<b!!')
else
   r=linspace(a,b,20);
   sr=(a^2*pa-b^2*pb)/(b^2-a^2)-a^2*b^2*(pa-pb)/(b^2-a^2)./r.^2;
   st=(a^2*pa-b^2*pb)/(b^2-a^2)+a^2*b^2*(pa-pb)/(b^2-a^2)./r.^2;
   disp('Naprezenia promieniowe : r, sr, st ');
   disp([r', sr', st']);
   subplot(1,2,1);
   plot(r,sr);
   title('Naprezenia promieniowe');
   subplot(1,2,2);
   plot(r,st);
   title('Naprezenia obwodowe');
end
```
Wynik działania kodu dla przykładowych danych

```
Podaj promień wewnętrzny a= 44
Podaj promień zewnętrzny b= 55
Podaj ciśnienie wewnętrzne pa= 1200
Podaj ciśnienie zewnętrzne pb= 344
Naprezenia promieniowe : r, sr, st 
  1.0e+003 *
   0.0440 -1.2000 3.5556
   0.0446 -1.1386 3.4942
   0.0452 -1.0796 3.4352
```
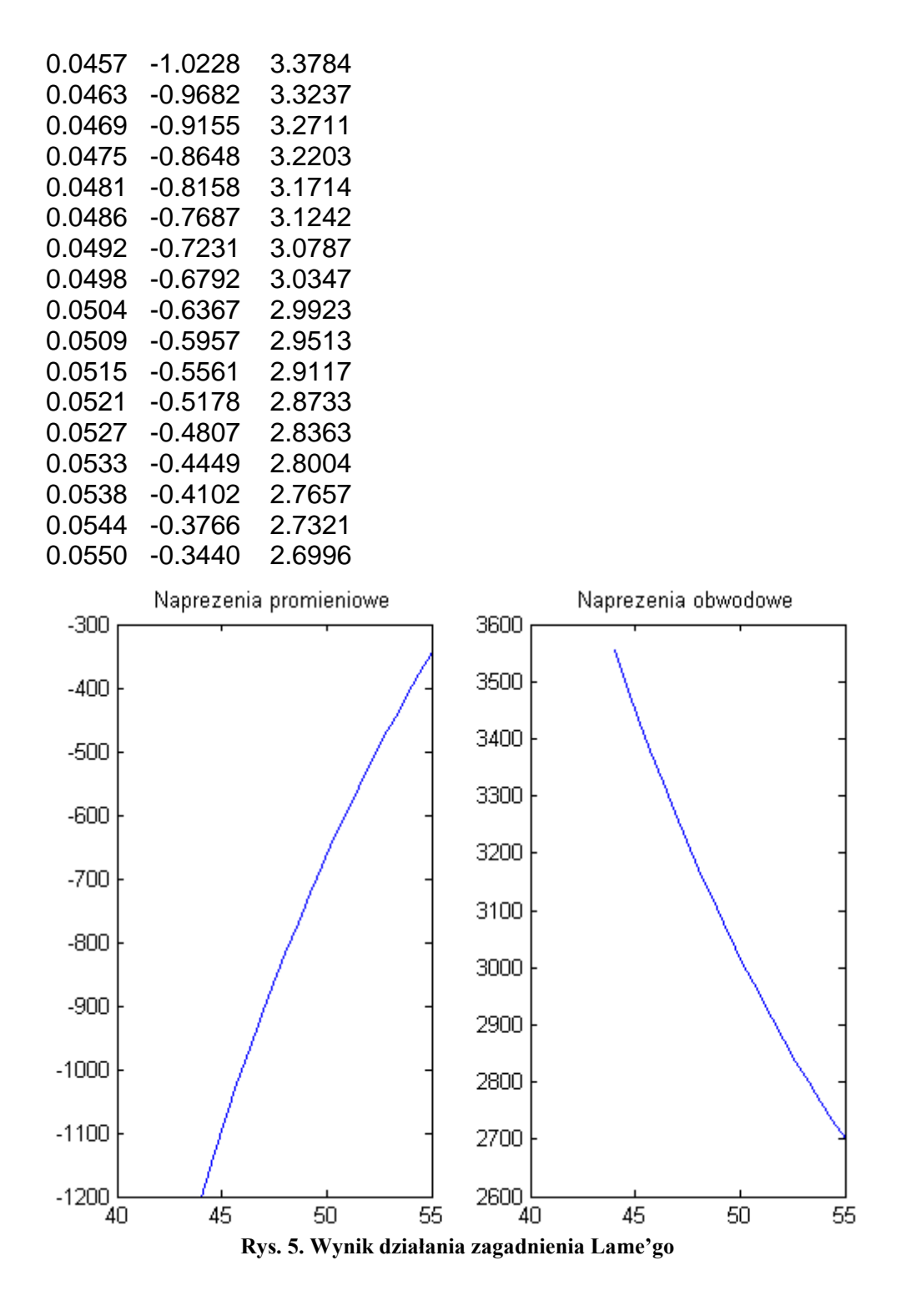

# **Biblioteka SYMBOLIC**

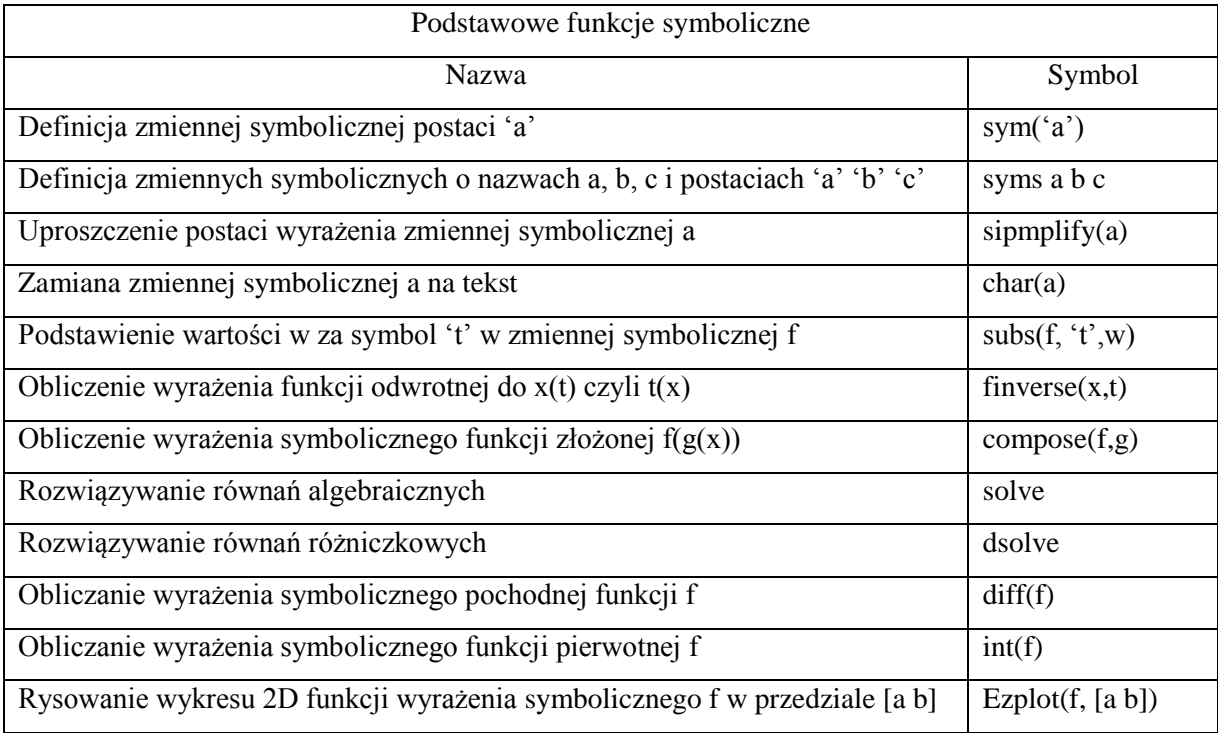